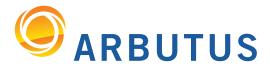

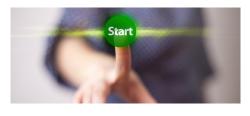

Based on 25 years of innovation excellence, Arbutus delivers the very best in purpose-built audit analytics technology to meet the exacting demands of today's business environment. Auditors, business analysts, and fraud investigators rely on Arbutus to enhance their testing, analysis, and compliance capabilities.

# What's New in Analyzer Version 5.6 Documentation – April 2014

Version 5.6 of Analyzer features numerous innovative and useful enhancements, including:

#### **SmartApps**

**Arbutus SmartApps** is a free add-on for Analyzer Version 5.6 that is a powerful suite of pre-built audit tests covering five key areas: **General Ledger**, **Accounts Payable**, **Accounts Receivable**, **Fixed Assets**, and **Inventory**.

The 57 SmartApps have straightforward dialog boxes that make it easy for all levels of users to quickly achieve meaningful audit analysis and reporting.

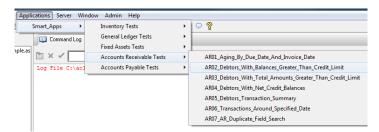

Place your SmartApps in a shared folder to access them through the 'Applications' menu

## **New SQL Command**

In Analyzer V5.6, support for SQL has been extended with the new SQL command. This allows you to embed SQL Select queries directly into your Arbutus procedures or scripts. If you already know and use SQL, you can take advantage of the capabilities offered by SQL and run any queries from Arbutus, to get the benefits of both worlds.

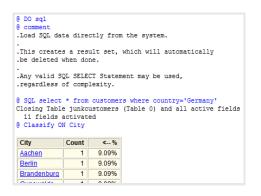

SQL queries in Analyzer V5.6

If you receive SQL queries as part of your audit validation process, you can now avoid the time-consuming, error-prone challenge of translating the queries, and instead, just run them from Arbutus.

In version 5.6, you can now confidently request and receive SQL from any part of your organization.

### Monitoring/Scheduling Admin Tool

The new **Monitoring/Scheduling Admin** tool, which, when used with the **Arbutus Enterprise Edition**, supports viewing and managing all scheduled scripts for individuals, teams, and departments.

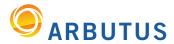

# What's New in Analyzer Version 5.6

#### **Enhanced Protect Program**

The **Protect** program is no longer a separate application. It can now be used from within Analyzer to prevent unwanted viewing and/or edits of your scripts.

The new Protect dialog (at right) in the Tools menu enables individual scripts to be protected using a specified key so they can be run, but not viewed or edited.

This is useful for those building applications for other users or clients to ensure that the work is protected and cannot be unintentionally or erroneously modified.

### **ALL LIKE and ALL EXCEPT**

Commands that use the ALL parameter now include EXCEPT and LIKE to enable wildcard exceptions or matching.

For example: Extract ALL LIKE "budget" will extract just the field names beginning with "budget", while DELETE ALL LIKE "V\_\*" can be used to delete all temporary variables. Similarly, DELETE ALL EXCEPT "\_\*" can be used to delete all variables except permanent variables.

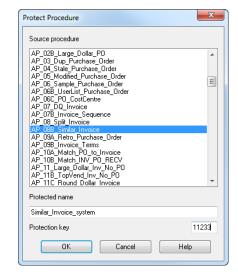

The new Protect dialog box

"We prefer the use of Arbutus Analyzer over other analysis tools in our various forensic investigation projects."

Mike Mumford, Luminescent Inc.

# **Improved PDF Converter**

The **Arbutus PDF Converter** has been enhanced to provide even better conversion accuracy and reliability.

# **RECOFFSET() Optimized**

The RECOFFSET() function has been optimized to improve speed performance. RECOFFSET() in Arbutus is now hundreds, or even thousands, of times faster than in competing products.

# **Enhanced Integration with Windows Explorer**

You can now **drag-and-drop** any data file from Windows Explorer into Analyzer to automatically start the Data Definition Wizard. Analyzer will access the file and launch the Wizard with the correct File Format selected.

# **Unicode Improvements**

Analyzer now supports **Unicode** print, numeric, and date data better than before. In addition, exports to spreadsheets and other sources automatically use the Unicode source data.

# Other Improvements and Enhancements

### **FUNCTIONS**

- GOMONTH() function calculates the date, in months, from the specified date
- TODAY() function returns today's date, which is particularly useful for real-time applications
- NOW() function returns the date and time right now, also useful for real-time applications

### WIZARD

- The **Data Definition Wizard** now features enhanced definition capabilities to better distinguish true numbers from number-coded data that should be treated as character data
- The SAP private file format is once again supported, offering yet another means of accessing SAP data

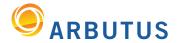

# What's New in Analyzer Version 5.6

Other Improvements and Enhancements (cont'd)

### **COMMANDS**

- The EXPORT command has been enhanced in three significant ways:
  - You can now use the Append option when exporting via ODBC to relational tables
  - When exporting columns containing UNICODE data (UTF 16 only) to Excel, Access, or via ODBC, the data will be exported as Unicode and not converted to ASCII
  - You can now export fields longer than 255 to Excel (the maximum field length is now set to 32,760 bytes)
- NOTIFY now supports automatic fail-over to alternate mail servers, should your primary email server be unavailable. In conjunction with this feature, the command now displays any failed connections in the log
- The SET FATAL NEXT command allows you to test for critical script errors, but then continue execution, rather than return to the calling script
- DISPLAY PRIMARY has been enhanced to output lengths and decimal places for computed fields
- SET SOURCE allows the user to specify the default data source to use when issuing SQL commands. The following example sets the default local data sources as being the SQL Server DSN on the machine:

"I love Smart Search because it gives me the ability to quickly and easily filter down results to the key data. I use Analyzer to do all my ad-hoc analysis when an anomaly is found. I am not familiar with any other tool that can take millions of records and distill them down the way I need it done with so few keystrokes."

Jean-Guy Pitre, CFE, CISA Wireless Express

### SET SOURCE "LOCAL, SQL Server"

SQL SELECT Orders.CustomerID, Orders.OrderID, Customers.CustomerID, Customers.CompanyName FROM Orders LEFT JOIN Customers ON Customers. CustomerID=Orders.CustomerID ORDER BY Customers.CompanyName;

 DISPLAY SOURCE displays the default database that was established if the user issued the SET SOURCE command.

# **USER INTERFACE**

• Field Picker Speed Search (at right) allows you to quickly locate the required field, particularly with long field lists. Simply type any portion of the desired field name (or title) into the new "Search" text box to locate the field. Only fields that contain the search string will be shown

# **OVERVIEW**

- **Overview** now uniquely identifies shared folders of different types (Personal, Team, or Enterprise)
  - The new optional **Variables Window** will display the current values of all existing variables. In addition to showing the values, the window automatically highlights any

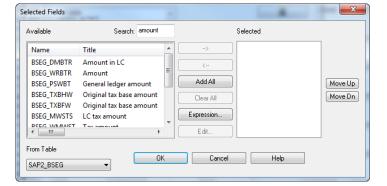

Field Picker Speed Search

values that have changed since the last command, so you can be sure to see the changes. The Variables window appears at the bottom of the Overview window and is re-sizable; it can be opened in two ways:

- Automatically opens when using step-mode in scripts
- · Click "Show/Hide Variables window" option in the Windows menu

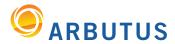

# What's New in Analyzer Version 5.6

Other Improvements and Enhancements (cont'd)

### OVERVIEW (cont'd)

• The **Variables Window** (*below*) is particularly useful when running scripts in Step Mode to assess the changing values of all variables at each step in the script. The Variables Window also allows constant monitoring of variable values. Whenever a value changes, it is highlighted, for easy identification

| Name     | Type | Value           |
|----------|------|-----------------|
| _xxx     | N    | 123             |
| ABS1     | N    | 59,811,567.81   |
| AVERAGE1 | N    | 2,227.32        |
| Company  | С    | "Test Co."      |
| COUNT1   | N    | 500             |
| Division | С    | "Consumer"      |
| HIGH1    | N    | 1,317,226.78    |
| LOW1     | N    | -808,605.70     |
| MAX1     | N    | 2,769,185.39    |
| MIN1     | N    | -3,639,543.81   |
| RANGE1   | N    | 6,408,729.20    |
| TOTAL1   | N    | 1,113,661.19    |
| Unit     | C    | "Manufacturing" |
|          |      |                 |
|          |      |                 |
|          |      |                 |

| œ. | STATISTICS | ON | Amount | NUMBER | 5 |
|----|------------|----|--------|--------|---|
|    |            |    |        |        |   |

| Field: Amount | Number     | Total          | Average     |
|---------------|------------|----------------|-------------|
| Positive      | 242        | 30,462,614.50  | 125,878.57  |
| Zeros         | <u>0</u>   |                |             |
| Negative      | <u>258</u> | -29,348,953.31 | -113,755.63 |
| Totals        | 500        | 1,113,661.19   | 2,227.32    |
| Abs Value     |            | 59,811,567.81  |             |
| Range         |            | 6,408,729.20   |             |

| Highest      | Lowest        |  |  |
|--------------|---------------|--|--|
| 2,769,185.39 | -3,639,543.81 |  |  |
| 2,441,423.74 | -2,166,282.36 |  |  |
| 2,354,713.62 | -1,317,226.78 |  |  |
| 2,078,658.73 | -882,520.99   |  |  |
| 1,317,226.78 | -808,605.70   |  |  |

The Variables window

"Arbutus has outstanding customer service and technical support. Its delivery is above and beyond any other data analysis software I have used."

Margie Reinhart, CEO, Reinhart Forensic Consulting LLC

# PROCEDURE (SCRIPT) EDITING OPTIONS

• The **Procedure Editor** now features unlimited undo options for easier corrections of typos or deletions. Use Edit/Undo from the main menu, or use CTRL-Z. Unlimited undo actions can be undertaken sequentially in reverse step mode from the last (most recent) edit to the first edit

### VIEW

• The **View** now supports horizontal scrolling via mouse, if your mouse supports this

# **GENERAL**

• Video Tutorial links have been added to the main Help page of Analyzer. Video tutorial topics include: "Defining Relational Database Tables in Analyzer", "Scheduling", "Procedure Debugging", "Fuzzy Duplicates", and more.

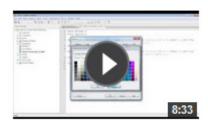

Learn to use Arbutus technology with Video Tutorials on YouTube

In Analyzer, simply click on the Help menu item in the main menu, then in the Welcome screen, click on the hyperlink for "Videos".

Or you can just visit the **Arbutus Audit Video Tutorial** channel on YouTube located at: <a href="https://www.youtube.com/user/arbutusaudit">https://www.youtube.com/user/arbutusaudit</a>

Based on 25 years of innovation excellence, Arbutus delivers the very best in purpose-built audit analytics technology to meet the exacting demands of today's business environment. Auditors, business analysts, and fraud investigators rely on Arbutus to enhance their testing, analysis, and compliance capabilities.

### ARBUTUS SOFTWARE INC.

#270-6450 Roberts Street, Burnaby, BC V5G 4E1 Canada

Toll Free: 1.877.333.6336

T: 604.437.7873 | F: 604.437.7872

### **General Inquiries:**

info@ArbutusSoftware.com
Technical Support:
support@ArbutusSoftware.com